# Szerelési útmutató a **Zsámbék.Free** WiFi internetszolgáltatás saját eszközzel történő igénybevételéhez

### **Tartalom:**

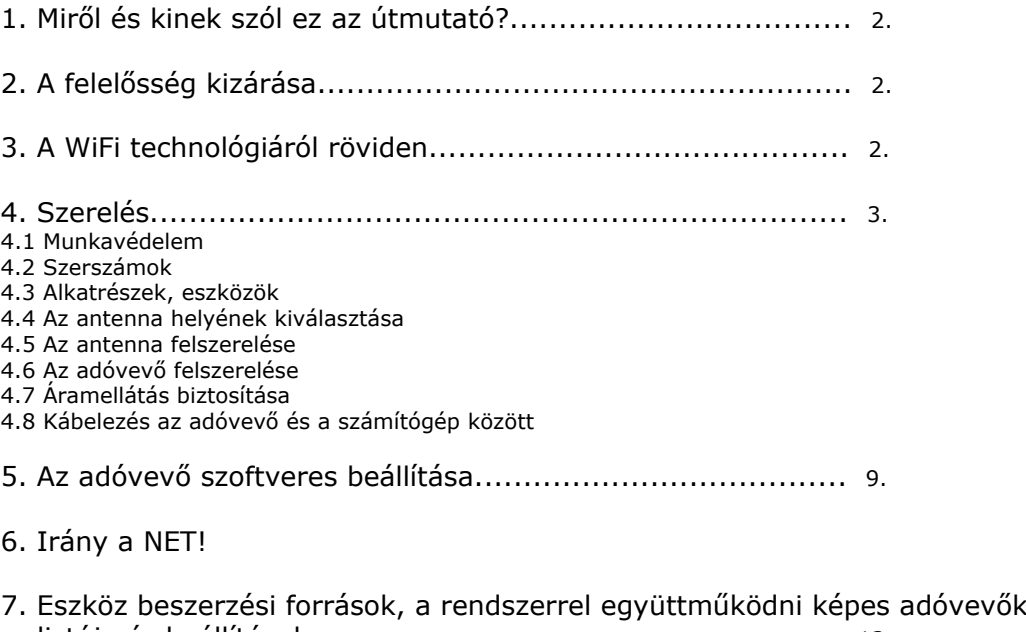

listája és beállításuk....................................................... 13.

7.1 Eszköz beszerzési források 7.2 A rendszerrel együttműködni képes adóvevők (AP-k) listája és beállításuk

# **1. Miről és kinek szól ez az útmutató?**

A zsámbéki ingyenes WiFi-szolgáltatást cégünk építette/építi ki 2007 decembere és 2008 februárja között. A szolgáltatáshoz szükséges internet-kapacitást és a szolgáltatási pontokhoz szükséges eszközöket cégünk nyújtja az önkormányzatnak, míg maga az ingyenes WiFi szolgáltatás az önkormányzat feladata. Ez azt jelenti, hogy alapesetben mindenki olyan eszközökkel és módon veszi igénybe a szolgáltatást, ahogyan tudja, a szolgáltatással kapcsolatos észrevételeivel és kérdéseivel az önkormányzathoz fordulhat.

Ebben az dokumentumban a Zsámbék Község Önkormányzata által a község lakóinak nyújtott szabad hozzáférésű mikrohullámú (WiFi) internet-szolgáltatás saját eszközökkel, otthonában történő igénybevételéhez adunk leírást.

Haszonnal forgathatja mindenki, akinek van műszaki érzéke, érdekli az informatika, és érez magában elég bátorságot egy kis "barkácsolásra". Az útmutatót követve (és megfelelő berendezéseket használva) önköltségen kiépíthető egy stabilan működő rádiós kliens az ingyenes szolgáltatás használatához. Az olvasáskor valószínűleg több idegen szóval találkozik majd. Ha ezeket nem ismeri, nyugodtan olvasson tovább, igyekezzen minél többet megérteni, majd olvassa át az útmutatót újra, amíg össze nem áll a kép. Szükség esetén forduljon szakértő ismerőshöz. A kiépítésben leginkább egy villanyszerelő vagy műholdas szerelő szakember segíthet Önnek.

Tüzetesen olvassa végig ezt az útmutatót, mielőtt a szerelésnek nekikezd!

E dokumentum legfrissebb változata a http://www.jacsa.net/cms/images/dokumentumok/zsambekfree\_utmutato.pdf címen érhető el.

> Mándli János jacsa.NET

# **2. A felelősség kizárása**

Az útmutató készítője semmilyen felelősséget nem vállal e dokumentumban leírtak helyességére, alkalmazhatóságára vonatkozóan, csakúgy, mint az e dokumentumban leírtak alkalmazása következtében keletkezett, az alkalmazónak, vagy másnak okozott anyagi kárral, balesettel, szabálysértéssel, vagy bűncselekménnyel kapcsolatban. Ha Ön ezzel nem ért egyet, ne olvassa tovább ezt a dokumentumot.

E dokumentum tartalmát a szerző külön értesítés nélkül, szabadon megváltoztathatja.

### **3. A WiFi technológiáról röviden**

Idézet a Wikipédia internetes enciklopédiából (http://hu.wikipedia.org/wiki/Wifi): "**Wi-Fi** (**WiFi**, **Wifi** vagy **wifi**), az IEEE által kifejlesztett vezeték nélküli mikrohullámú kommunikációt (WLAN) megvalósító, széles körűen elterjedt szabvány (IEEE 802.11) népszerű neve."

Laikusoknak nem túl sokat jelent ez a mondat, fogalmazzunk egyszerűbben: wifivel vezeték nélkül, rádióhullámok segítségével hálózatba köthetünk össze számítógépeket, vagy egyéb informatikai eszközöket. Az eszközök összekötésének célja az adatátvitel: dokumentumokat (szöveget, zenét, képet) küldünk egyik számítógépről a másikra, nyomtatunk, faxolunk, vagy éppen weboldalakat nézegetünk.

A vezeték nélküli kapcsolat előnye, hogy kényelmes és gyorsan kiépíthető. Hátránya, hogy bizalmas információink illetéktelen kezekbe jutásáról fokozottabban kell gondoskodnunk, és kültéri, távolabbi kapcsolat megbízható felépítéséhez akadálymentes rálátás kell az adóvevők között.

A WiFi eszközök frekvenciája 2,4 GHz (mi a Zsámbék.Free-hez ezt használjuk), vagy 5 GHz (ez az otthoni felhasználásban ritkább, drágább eszközökre jellemző). Rádióteljesítményük néhányszor 10 milliwatt, ami a mobiltelefonok teljesítményénél jóval kisebb, a mobilszolgáltatók adótornyainak teljesítményénél pedig nagyságrendekkel kisebb. Így egészségre káros hatásuk minden bizonnyal nincsen.

Az új laptopok beépítve tartalmazzák a wifi-kapcsolat felépítéséhez szükséges rádiót, asztali számítógépeinkbe kiegészítőként vásárolhatók wifi adapterek USB-s, vagy beépíthető kártyás változatban. Az otthoni vezetékes internet több számítógépre való szétosztására alkalmas úgynevezett wifi routerek ma már "minden trafikban kaphatók".

WiFi eszközökkel felépített hálózatra jó példa a Zsámbékon ingyenesen használható mikrohullámú internet-elérés, a Zsámbék.Free (a jól hangzó magyar nevet még keressük). A wifi hálózathoz (és így az internethez) való csatlakozás a szolgáltatási pont (adó) közvetlen közelében akár egy wifi adaptert tartalmazó laptoppal, távolabbról egy kültéri antennához csatlakozó beltéri rádióadóval/wifi adapterrel történik. Az ilyen publikusan hozzáférhető wifi szolgáltatást hotspot-nak is nevezik.

# **4. Szerelés**

Mint az előbb írtuk, a Zsámbék.Free igénybevételéhez elég lehet, ha egy szép nyári napon felsétál a Nyakasra, az adónk közelében leül, kinyitja a notebookját, majd a megfelelő azonosító beállításával wifi kapcsolatot létesít az adónkkal. Ha a szolgáltatást otthonában szeretné használni, meg kell vizsgálnia, hogy házának van-e olyan pontja, amelyről látszik az adónk. A kiválasztott pontra antennatartó konzolt, arra wifi antennát kell szerelnie. Az antennától koaxiális kábelt kell vezetnie egy beltéri adóvevőig (wifi access point/router), majd az adóvevőt számítógép-hálózati kábellel össze kell kötnie számítógépével, és be kell állítania a csatlakozáshoz szükséges adatokat. E műveleteket ismertetjük ebben a fejezetben. Az ismertetésben a legáltalánosabb esetet tárgyaljuk, szerencsés elhelyezkedési esetben az antennától a koaxiális kábel közvetlenül a számítógépbe helyezett wifi kártyához vezethető, így a wifi access point/router és a hálózati kábel megtakarítható.

#### **4.1 Munkavédelem**

Kérjük, hogy a munkavégzés során kellő óvatossággal járjon el. A teljesség igénye nélkül tanácsoljuk, hogy:

- egyedül ne dolgozzon
- nedves időben ne dolgozzon, a létra csúszik, az elektromos fúrógép megrázhatja és az antennacsatlakozó is beázhat
- az eszközök és a szerszámok fémből (is) vannak, ezért ne közelítse meg velük a házba bejövő elektromos vezetékeket
- magasban, létrán dolgozva ne kapkodjon, ha valami leesik, ne kapjon utána, a létrán ne szereljen össze alkatrészeket, inkább jöjjön le a létráról, szereljen a földön, majd menjen fel újra a létrára
- falfúrás előtt gondolja végig, nincs-e a falban útban levő elektromos vezeték
- használjon védőkesztyűt, védőszemüveget
- a padláson ügyeljen arra, hogy hova lép, beszakadhat
- ha a tetőn dolgozik, az alatta lévő járdát szalaggal kerítse el

#### **4.2 Szerszámok**

Az alábbi fotón a szereléshez szükséges szerszámokat látja:

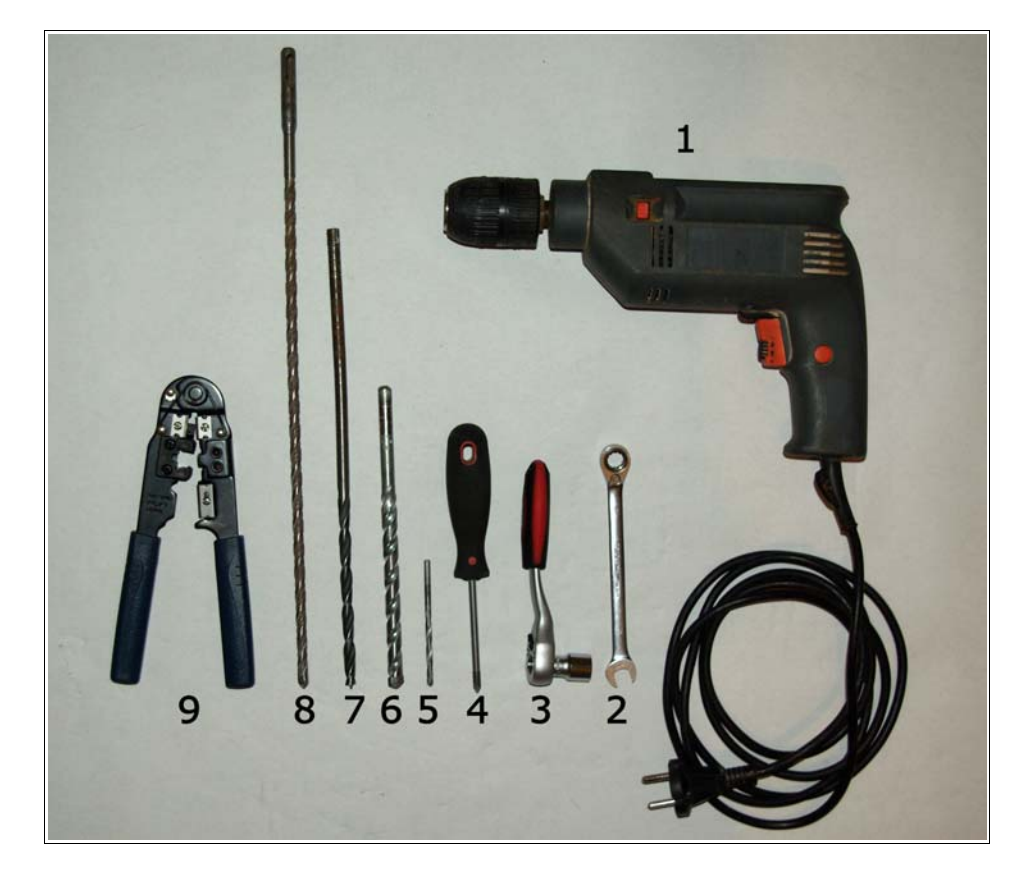

- 1: Fúró- és ütvefúrógép. Keményebb fal/födém átfúrásához hatékonyabb fúrókalapácsra lehet szüksége.
- 2: 10-es csillag-villás kulcs.
- 3: 13-as racsnis kulcs. Szükség esetén 13-as csillag-villás kulcs is megfelel.
- 4: kereszthornyos (csillag) csavarhúzó.
- 5: 5-ös vídiabetétes fúró.
- 6: 12-es vídiabetétes fúró.
- 7: 10-es fafúró (a képen 8-as fúróval illusztráltuk :-).
- 8: 10-es vídiabetétes fúró (a képen 8-as fúróval illusztráltuk :-).
- 9: RJ-45-ös krimpelő fogó számítógépkábel szereléséhez.

#### **4.3 Alkatrészek, eszközök**

Az alábbi fotón a csatlakozás kiépítéséhez használható eszközöket, alkatrészeket látja. Az itt bemutatottak csak illusztrációk, a kereskedelemben sokféle hasonló eszköz kapható.

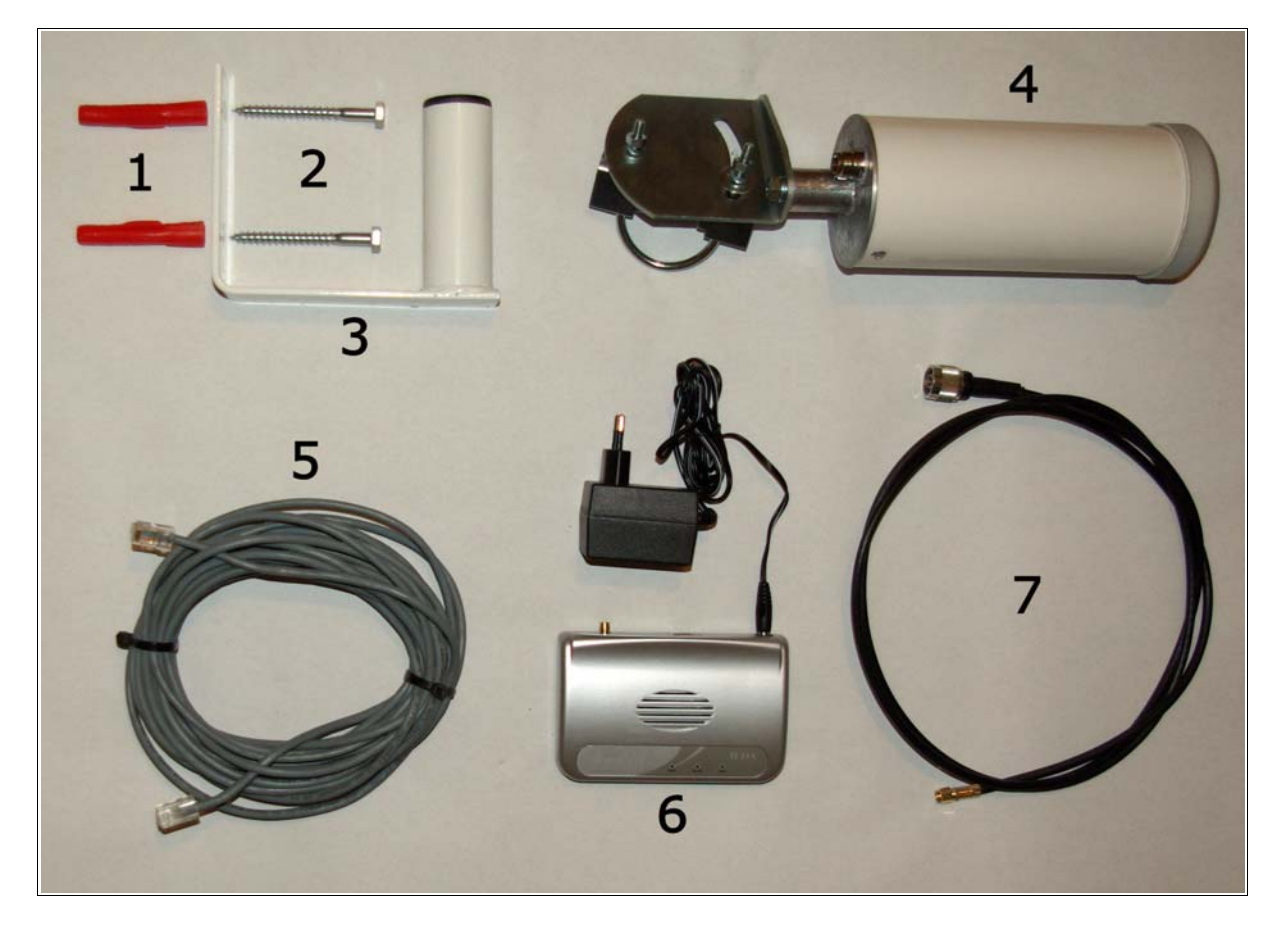

- 1: 2 db. 12-es tipli
- 2: 2 db. 8x80-as hatlapfejű állványcsavar
- 3: falra szerelhető tartókonzol. A kereskedelemben kapható wifi antennák rögzítőbilincsei maximum 55 mm átmérőjű csőre szerelhetők fel, ezért a konzol tartórúdjának átmérője 55 mm-nél ne legyen nagyobb. A képen látható konzolé 37 mm. Nem kell tipli, csavar és tartókonzol abban az esetben, ha a házán egy meglévő antennatartó rúdon talál helyet (lásd a következő pontban).
- 4: wifi antenna. 2,4 GHz-es antennát használunk. A képen látható antenna szakneve yagi antenna, a csövet kell az adónk irányába beállítani. 195 mm hosszú és 80 mm átmérőjű. Ennél nagyobb méretű, érzékenyebb antennák is kaphatók. Yagi antenna helyett használhat téglalap alakú panelantennát, ami szintén kiváló érzékenységgel rendelkezik.
- 5: számítógépkábel (másik neve UTP kábel). 8 eres, speciális kábel, mással nem helyettesíthető! A végein RJ45-ös csatlakozó található. A csatlakozókat csak a kábel kihúzása után, a szerszámoknál bemutatott 9 es krimpelő fogóval kell felszerelni.

6: adóvevő, más néven access point (AP, rossz magyar fordításban hozzáférési pont). A rendszer lelke. Tulajdonképpen egy kisméretű célszámítógép, wifi szabványú adóvevővel. Ezeket az eszközöket általában irodákban, vagy lakásokban, központi eszközként használják, hozzá kapcsolódnak az irodai eszközök, pl. a notebookok. Mi "fordított" üzemmódban, az adónkhoz kapcsolódó kliensként fogjuk használni. Olyan típusú AP-t kell beszerezni, amely kliens módban tud működni, nem mindegyik AP ilyen! Az AP-t beltérben fogjuk elhelyezni, a kültérben elhelyezett wifi antennához a 7-es koaxiális kábellel, a számítógépünkhöz az 5-ös UTP kábellel csatlakoztatjuk.

Nem kell AP olyan speciális esetben, amikor az antennától 3-4 méteres koaxiális kábellel el tudunk jutni egyenesen a számítógépig (ekkor a gépbe külön vásárolható wifi kártya helyettesíti az AP-t).

7: koaxiális kábel. Feladata, hogy az adónkból érkező, az antenna által összegyűjtött jelet minél kisebb veszteséggel eljuttassa az AP-hoz. A képen látható AP csatlakozójának típusa ún. RPSMA, ezért a kábel egyik végén RPSMA dugó, a másik végén az antenna aljzatához illeszkedően ún. N-dugó található. Speciális, mikrohullámú kábel, a kábeltévéhez és parabolához használt kábellel nem helyettesíthető, szakboltban szerezhető be. Javasolt típus az RF-5-ös. Nagyon fontos a dugók szakszerű szerelése, ezt bízzuk a szakboltra. Az antenna helyének kiválasztásakor mérjük meg, milyen hosszú kábelre van szükség, és méretre gyártassuk le a kábelt. A kábel ne legyen hosszabb 4-5 méternél. A képen látható APtől és antennától eltérő típusokon másfajta csatlakozó lehet.

#### **4.4 Az antenna helyének kiválasztása**

Jelenleg a Nyakason van adónk, 2008 februártól az általános iskola tetején lévő antennaárbocról is szolgáltatunk. Ha az Ön házáról nincs akadálymentes rálátás valamelyik adónkra, akkor a szolgáltatást otthon nem tudja igénybe venni, feleslegesen ne kísérletezzen. Már egy lombos fa takarása is elég a kudarchoz. A Nyakason lévő adónktól lefényképeztük Zsámbékot. A fotókat a http://keptar.jacsa.net/v/jacsa/zsambeknyakas/ weboldalon találja. Keresse meg rajtuk a házát! A fotók késő ősszel készültek, nézze meg figyelmesen, hogy nincs-e útban olyan fa, ami tavasszal kilombosodva megakadályozza a rálátást a házra. Ha az Ön háza tisztán látszik, akkor keresse meg a házán a legmegfelelőbb pontot. Ide fog kerülni az antenna. Olyan helyet válasszon, amelyet létrával, vagy a tetőről kényelmesen meg tud közelíteni. Ez a hely lehet falon, vagy kémény oldalán (ekkor a fali tartót használjuk), de lehet egy meglévő parabola- vagy hagyományos antenna tartórúdja is (ekkor nem lesz szükség a fali tartóra). Végszükség esetén új, maximum 1,5 col átmérőjű árbocot kell elhelyeznie a tető kiválasztott pontján. Ha nincsen internet-elérési lehetősége, és nem tudja megnézni a fotókat, akkor a házáról távcsővel keresse meg az

# adónkat. A Nyakason az adót a gerincen, kb. a tiszti házakkal szemben találja meg.

#### **4.5 Az antenna felszerelése**

- 1. Ha konzolra van szükség, szerelje fel a falra a tiplivel és csavarral. (alkatrészek: 1,2,3 , szerszámok: 1,6,3)
- 2. Helyezze rá az antennát a konzolra (ha konzolra nem volt szükség, akkor az antennaárbocra). Állítsa az antennát irányba (a cső az adónkra mutasson, ha panelantennát használ, a panel síkja legyen merőleges az adónk irányára). Húzza meg a csavarokat. Az antenna elején van egy horony (a képen nem látszik). A horonynak függőlegesen kell állnia. Ez azért nagyon fontos, mert az adónkról érkező jel függőleges polaritású. Panelantennánál a hátoldalon elhelyezett nyíl, vagy felirat jelzi a függőleges polaritás irányát. (alkatrész: 4, szerszám: 2)

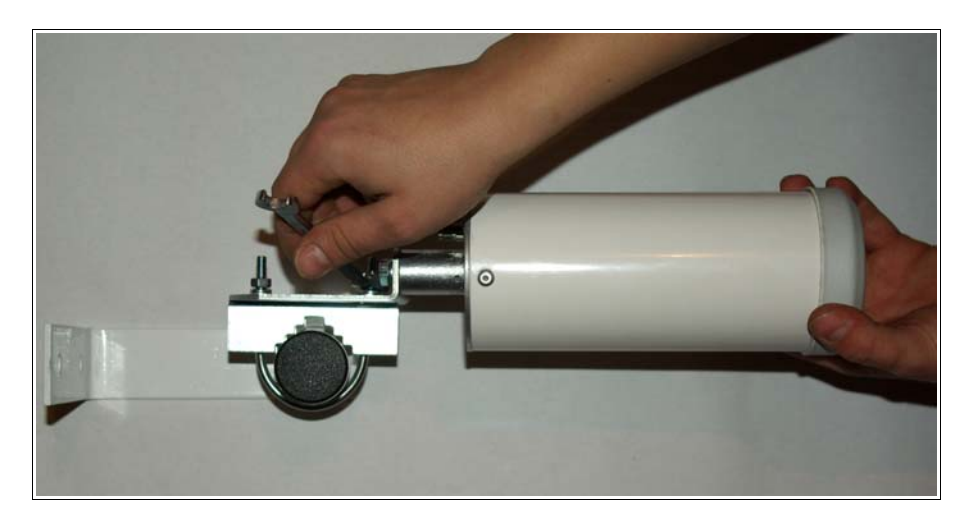

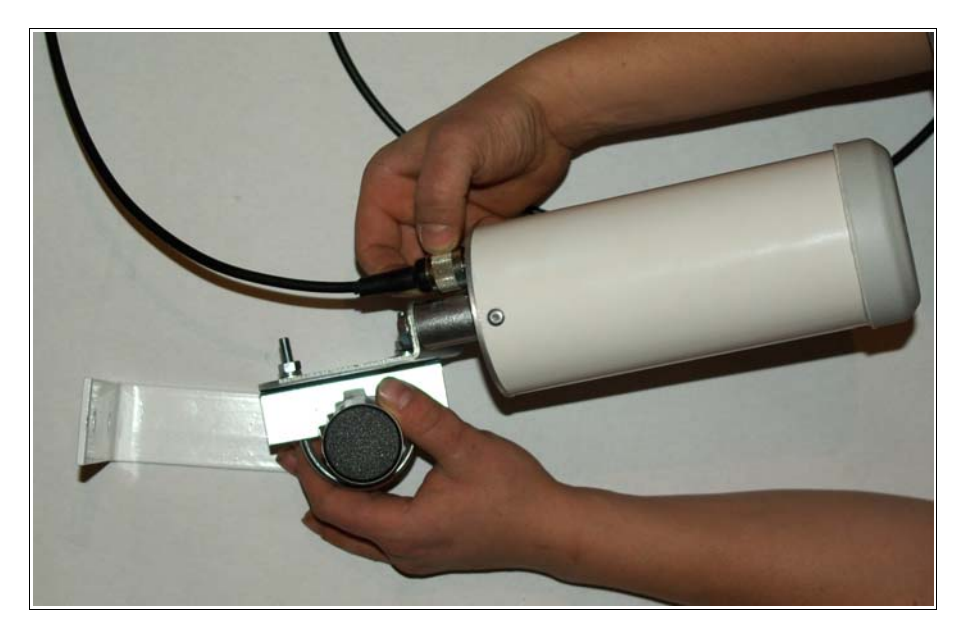

3. Csavarja rá a méretre gyártott koaxiális kábel N-dugós végét az antennacsatlakozóra. (alkatrész: 7)

4. A konzol közelében fúrja át a falat (szerszámok: 1,8), esetleg az ablaktokot (szerszámok: 1,8), és a koaxiális kábel másik végét fűzze át. Ügyeljen arra, hogy az antennacsatlakozóba por ne kerüljön, szigetelőszalaggal ragassza le. Ha az antennának antennaárbocon talált helyet, akkor fúrni nem kell, az árboc mentén vezesse be a beltérbe (padlásra) a koaxiális kábelt, az árbochoz 30 cm-enként UV-álló (fekete) gyorskötözővel rögzítse azt. Ügyeljen arra, hogy a kábel ne törjön meg.

#### **4.6 Az adóvevő felszerelése**

Az adóvevőt (access point, AP) beltérben kell elhelyezni. Ez lehet a konzolt tartó házfal belső oldalán, de lehet a padláson is. Az AP-t a hozzá tartozó két tiplivel és csavarral szereljük fel a falra úgy, hogy a csatlakozói lefelé álljanak (alkatrészek: 6, szerszámok: 1,4,5). Ha az AP a padlásra kerül, a gerendára szerelhető. Régi, beázásra hajlamos tetőnél figyeljen arra, hogy az AP-t száraz helyre szerelje fel.

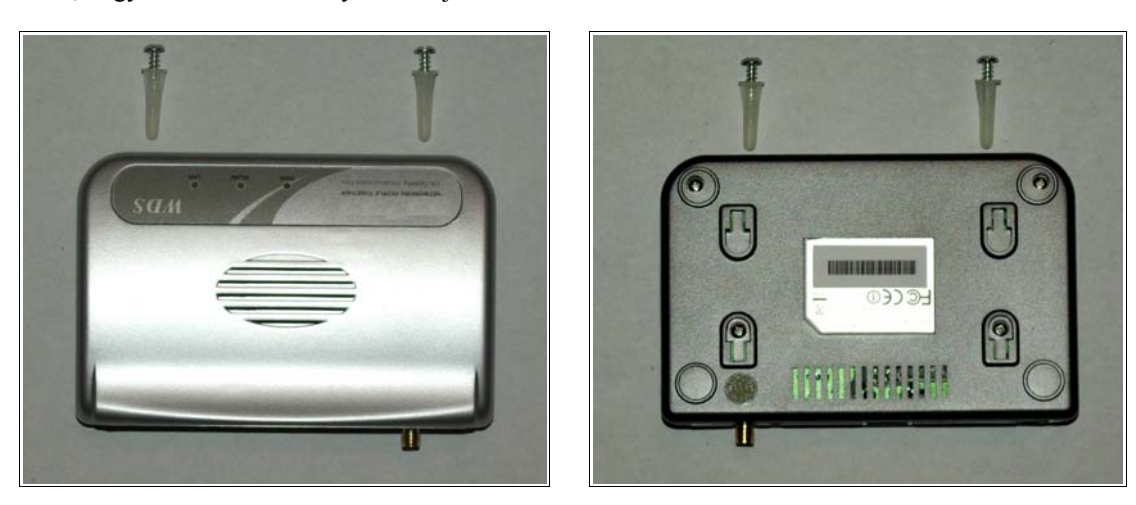

Felszerelés után csavarja rá a méretre gyártott koaxiális kábel RPSMA-dugós végét az antennacsatlakozóra:

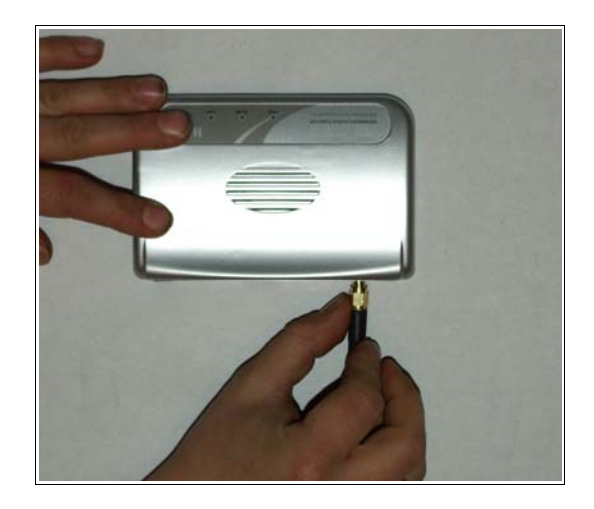

Nem kell AP olyan speciális esetben, amikor az antennától 3-4 méteres koaxiális kábellel el tudunk jutni egyenesen a számítógépig (ekkor a gépbe külön vásárolható wifi kártya helyettesíti az AP-t). Ilyen esetben csavarja rá a méretre gyártott koaxiális kábel RPSMA-dugós végét a számítógépben lévő wifi kártya csatlakozójára.

#### **4.7 Áramellátás biztosítása**

Az adóvevő áramellátását ellátó adapter dugóját csatlakoztassa az adóvevőhöz, az adaptert pedig dugja be a konnektorba. Ha az adóvevő a padlásra került, ki kell oda építenie a 230 V-os áramellátást. Érdemes ezt úgy kiépíteni, hogy a lakásból kapcsolható legyen. Viharban, hosszabb elutazáskor, vagy az eszköz "rendetlenkedése" esetén a kikapcsoláshoz nem kell felmennie a padlásra.

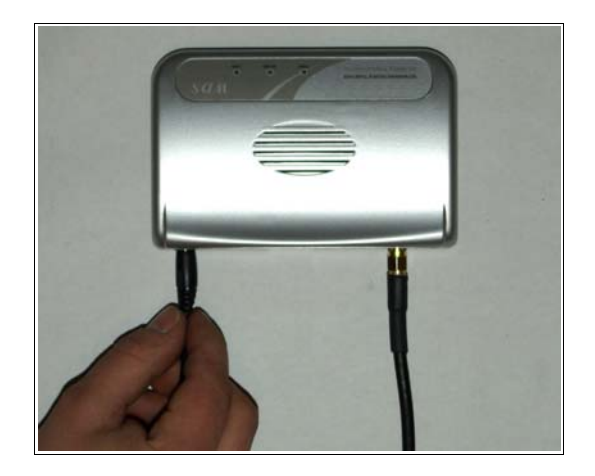

#### **4.8 Kábelezés az adóvevő és a számítógép között**

Az adóvevőt a számítógéphez ún. UTP kábellel kell csatlakoztatnunk.

Ha az adóvevő a lakásba került, és a számítógéppel egy helyiségben van, akkor célszerű egy számítógép-szaküzletben gyári kábelt vásárolni, ezek megbízható minőségűek, különböző hosszakban kaphatók és nem túl drágák. Ún. egyenes kötésű kábelt kérjen az eladótól.

Ha a lakás másik helyiségében van a számítógép, vagy ha az AP a padláson kapott helyet, a szükséges kábelt nekünk kell elkészíteni. A kábel maximális hossza 90 méter lehet, de érdemes minél rövidebb kábelt alkalmazni, mert nem olcsó, 1 méter ára jelenleg 70 Ft körül van. Szükségünk van még két db RJ45-ös dugóra, valamint egy krimpelő (nyomó) szerszámra (alkatrész: 5, szerszám 9). A szerszámot erre az egy alkalomra nem érdemes megvásárolni, az önkormányzatnál található egy darab, kérje kölcsön!

A dugó felszerelése:

- a, Vágja le 30 mm hosszon a szürke védőcsövet és a 8 eret a következő színsorrendben igazítsa balról jobbra haladva párhuzamosan egymás mellé:
- narancs/fehér,narancs,zöld/fehér,kék,kék/fehér,zöld,barna/fehér,barna
- b, Vágja le a krimpelő fogóval a vezetékeket 15-17 mm hosszúra
- c, Az RJ45-ös dugóba dugja be párhuzamosan a vezetékeket úgy, a dugó rögzítő "pöcke" lefelé áll és a narancs/fehér szál bal oldalon helyezkedik el. ügyeljen arra, hogy minden szál a helyére kerüljön.
- d, Dugja be dugót a krimpelő fogóba és néhányszor nyomja össze a fogó szárait.

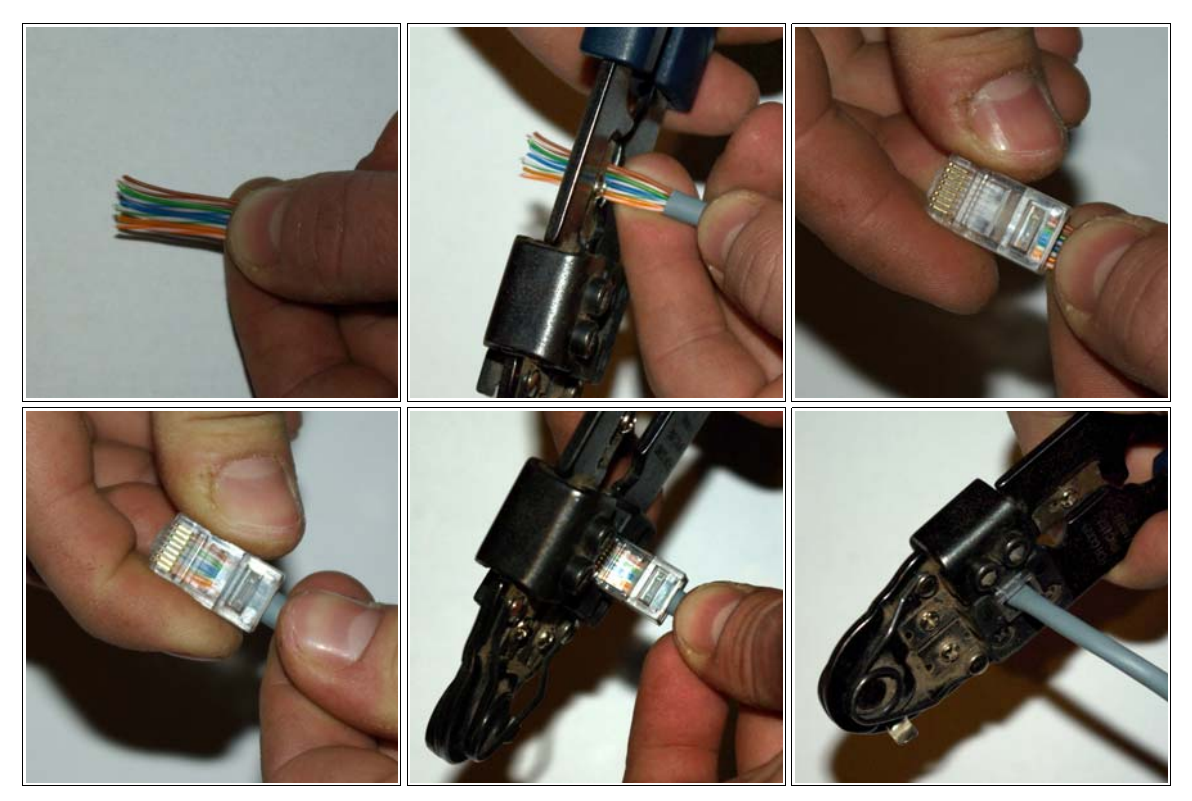

A dugó egyik végének felszerelése után dugja be az AP-ba, majd fűzze be az UTP-kábelt a számítógépig. A padláson elhelyezett eszköz esetén ez bonyodalmas is lehet. Ha szerencséje van és talál a padlásra felvezető üres csövet a falban, akkor húzza át azon a kábelt. Ügyeljen arra, hogy a kábel ne törjön meg, nagyon kis sugárban ne hajlítsa meg, csomó ne keletkezzen rajta.

A számítógéphez vezetett UTP-kábelre szerelje fel a másik dugót az előbb ismertetett módon. A dugót dugja be a számítógép hátulján található számítógép-hálózati aljzatba. Ha ilyet a gép hátulján nem talál, forduljon szervízhez és szereltessen be egyet, az ára 1000-1500 Ft.

A szerelés ezzel készen van, gratulálunk! Az alábbi fotón az összeszerelt eszközöket mutatjuk be:

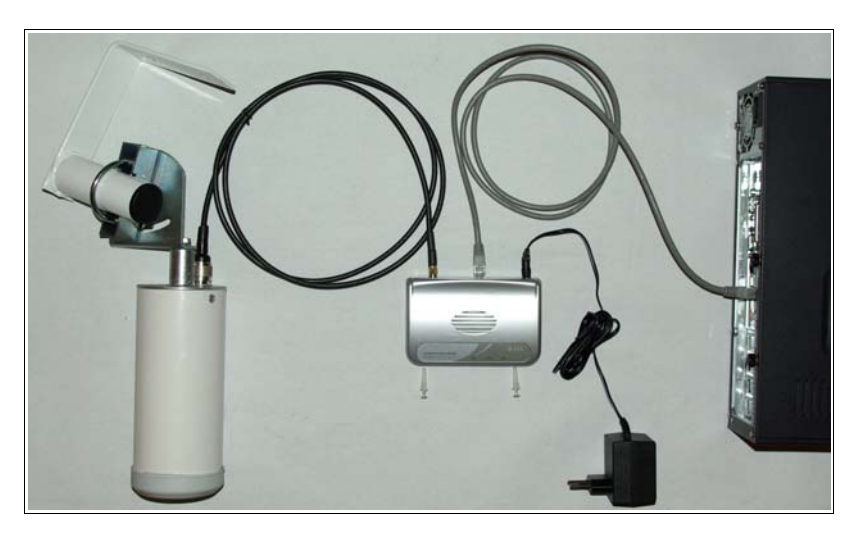

Az antennához való feljutásra még szükség lehet, ezért egyelőre ne pakolja el a létrát.

## **5. Az adóvevő szoftveres beállítása**

A hátralévő feladatok kényelmesen, az Ön számítógépe előtt ülve elvégezhetők. Az AP-t megfelelő üzemmódba kell állítani, és meg kell adni neki Zsámbék.Free adójának wifi azonosítóját (SSID-jét). Ez a művelet webböngészővel végezhető el.

Az általunk használt eszköznek (mint minden eszköznek egy jól beállított számítógép-hálózatban) van egy úgynevezett IP-címe, amely négy darab, pontokkal elválasztott számból áll. Ez a mi eszközünk esetén 192.168.2.1 . Ahhoz, hogy az eszközhöz kapcsolódjon, állítsa be számítógépének IP-címét 192.168.2.10-re az alábbi képernyőképnek megfelelően (Start menü/Vezérlőpult/helyi kapcsolaton jobb gomb, majd Tulajdonságok/TCP/IP protokoll/Tulajdonságok, majd a címek beírása és OK-gombokra kattintás):

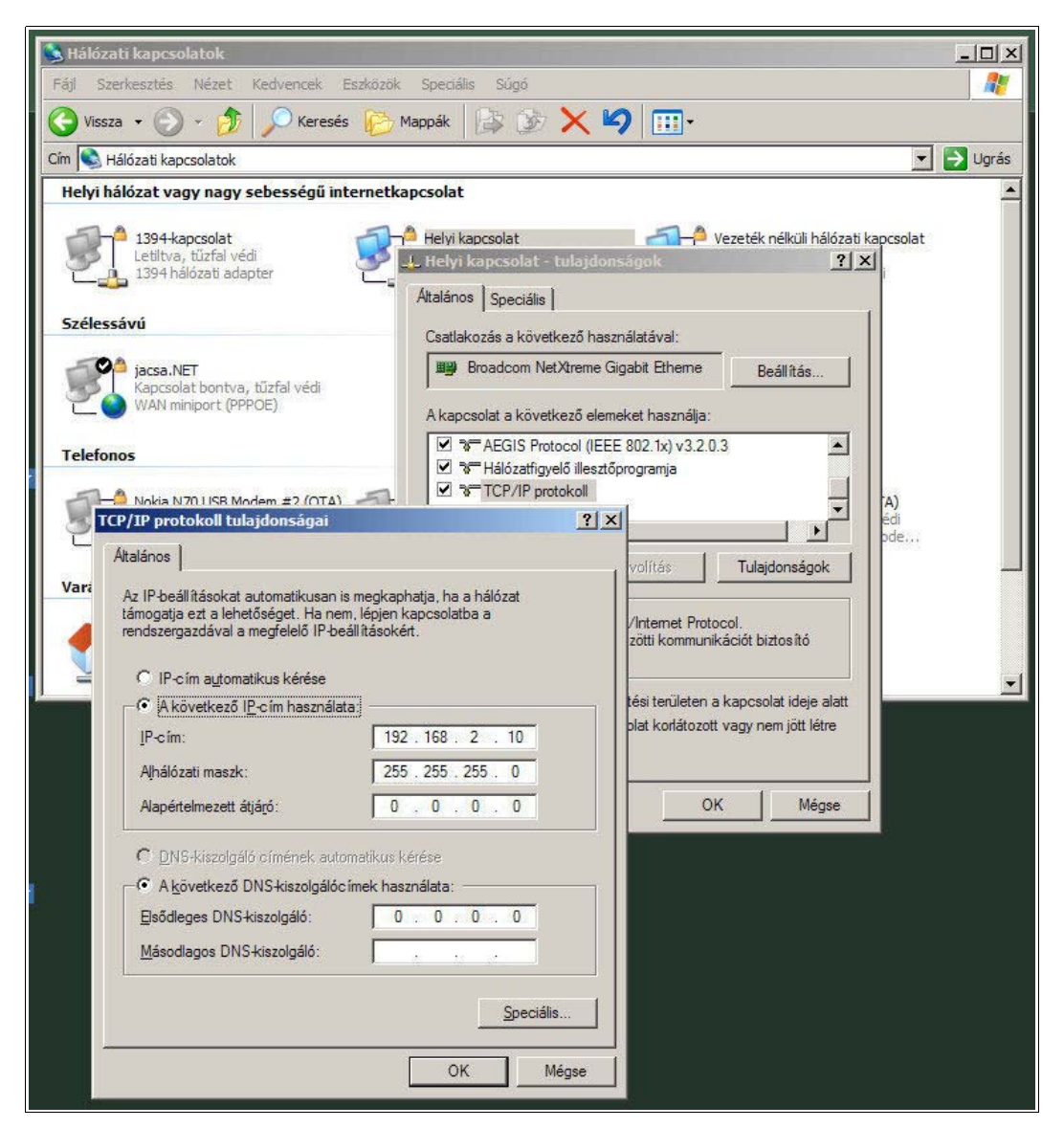

Ezután indítsa el az Internet Explorer-t, vagy a kedvenc böngészőjét, és a címsorba írja be a http://192.168.2.1 címet, majd nyomjon Entert. Ha a kábelt jól szerelte össze, akkor az alábbi képernyőképet kell látnia:

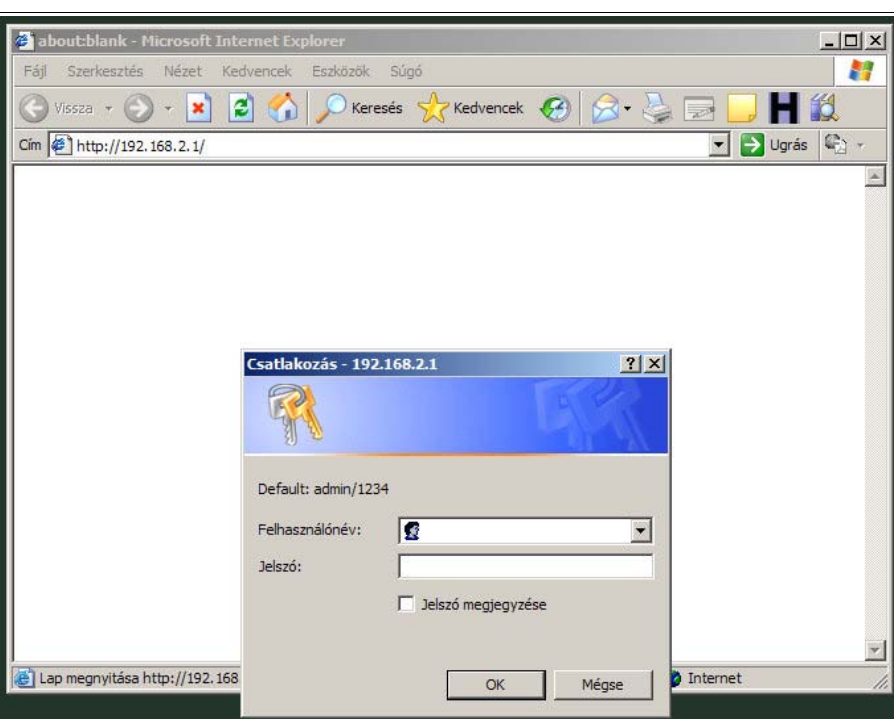

A felhasználónév admin, a jelszó jelen esetben 1234. Az Ön adóvevőjének (AP-jának) IP-címét, felhasználónevét és jelszavát annak dokumentációjában találja.

A helyes bejelentkezési adatok megadása után az AP beállítóprogramjának kezdőoldalát látja:

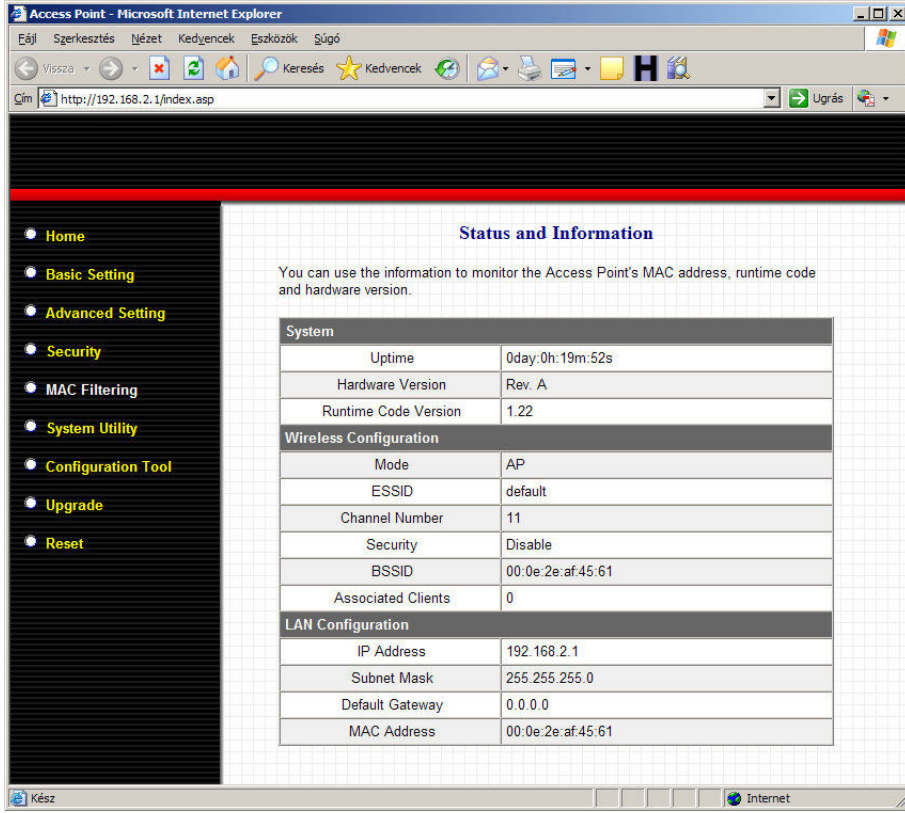

Kattintson a "Basic Setting" menüpontra, majd a megjelenő "Wireless Setting" című lapon a "Mode :" üzemmódot állítsa át "Station-Infrastructure"-ra, és az "ESSID :" mezőbe írja be a "ZSAMBEK-FREE-1" azonosítót. Ez az azonosító csak a Nyakason elhelyezett adó esetén érvényes, az iskola tetején ZSAMBEK-FREE-2 illetve ZSAMBEK-FREE-3 lesznek az azonosítók. A ZSAMBEK-FREE-2 azonosítójú adó az iskola tetejéről Zsámbék irányába, a ZSAMBEK-FREE-3 azonosítójú adó az iskola tetejéről Tök irányába fog állni.

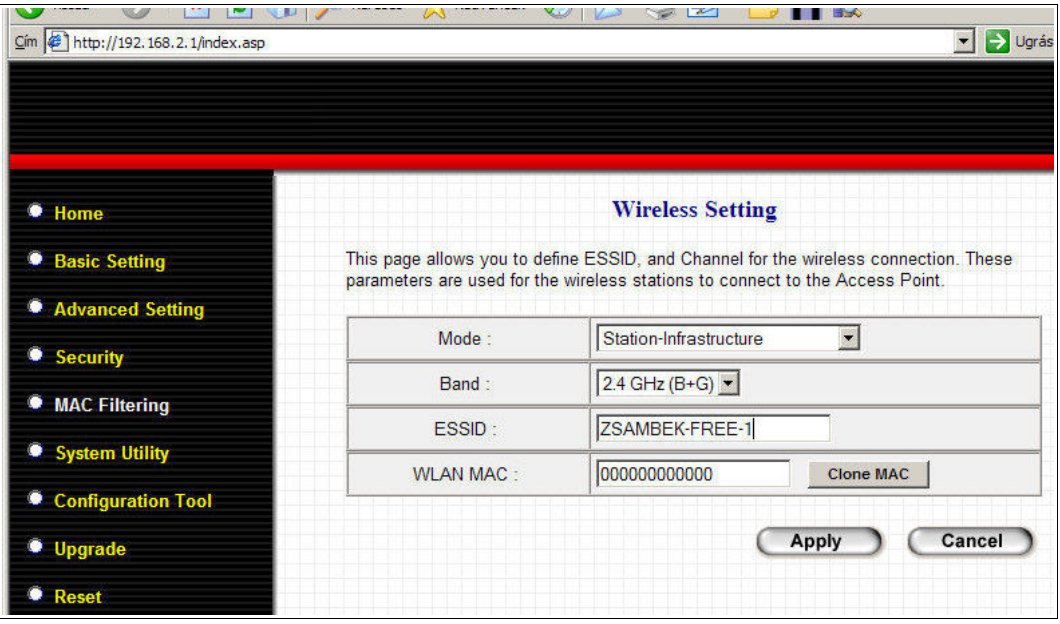

Az azonosító beírása után kattintson az "Apply" gombra, majd a megjelenő "Save setting successfully" című lapon ismét az "Apply" gombra. Az adóvevő ekkor 30-60 másodperc alatt újraindul.

Szerencsés esetben további beállításra nincs szükség, a következő pontban leírtak alapján számítógépével csatlakozhat az internethez. E pont további részében leírtakat akkor kell végigcsinálnia, ha:

- "nem jön be" az internet.
- Ön alapos ember, és kíváncsi az adó jelszintjére.
- Nem biztos abban, hogy az antennát pontosan az adónk irányába állította be.

A "Basic Setting" menüpontban kattintson a "Site Survey" gombra! Néhány másodperc után az alábbi ablakhoz hasonló tartalmú listát kell látnia:

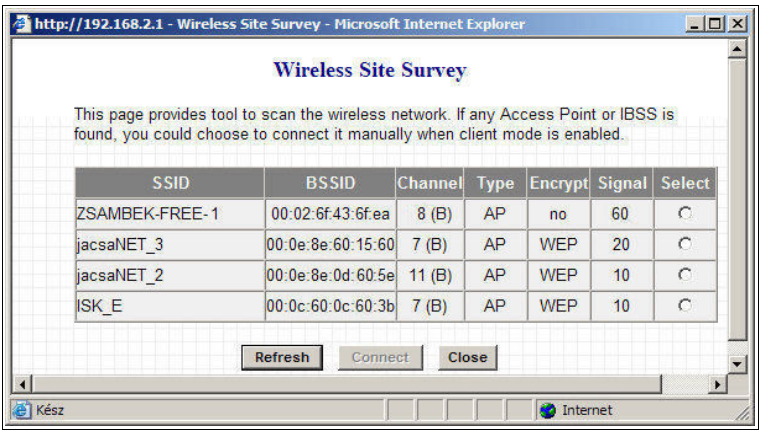

A listában keresse meg a ZSAMBEK-FREE-x nevű sorokat. A jelerősségeket a "Signal" oszlopban olvashatja. Jó az 50 feletti érték, még működik a 35 körüli érték, ennél gyengébb jel esetén:

- az antenna irányán kell állítani,
- ellenőrizni a csatlakozásokat az antenna és a AP, valamint a koaxiális kábel között,
- még egyszer ellenőrizni, hogy az antenna és az adónk között a láthatóság akadálymentes (a tetők fölötti, vagy két egymáshoz közeli házfal közötti résen az "éppen csak" típusú láthatóság nem jó!)
- végső esetben nagyobb antennát kell beszerezni.

**Ez az ismertetető az általunk a szolgáltatásban használt és bevált eszköz beállítását írta le, példaképpen. Az Ön eszközének beállításához olvassa el annak dokumentációját, vagy forduljon a kereskedőjéhez!** 

# **6. Irány a NET!**

Indítsa el a böngészőt, és a címsorba írjon be egy tetszőleges webcímet. Naponta, az első használatba vételkor a kívánt webhely helyett egy belépési oldal jelenik meg, ami ismerteti a szolgáltatást:

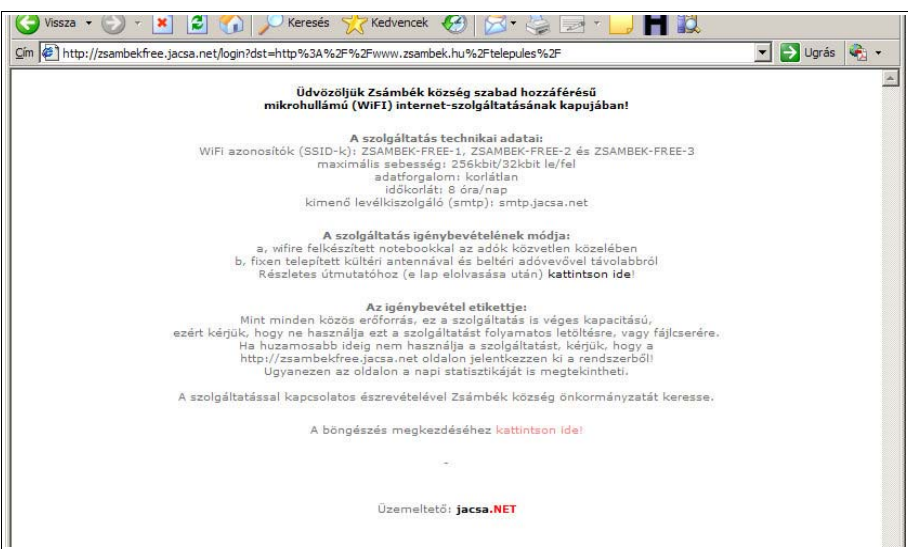

A jobb olvashatóság érdekében ide is leírjuk az üdvözlő oldal szövegét:

![](_page_11_Picture_8.jpeg)

# **7. Eszköz beszerzési források, a rendszerrel együttműködni képes adóvevők listája és beállításuk**

#### **7.1 Eszköz beszerzési források**

A számunkra a legbeváltabb beszerzési forrás a http://www.wireless-bolt.hu webáruház. Az áruház tulajdonosa egyben mikrohullámú internet-szolgáltató is, boltjában a szolgáltatásban bevált, megbízható termékeket tartja és szaktanácsot is ad. Nyitva: hétköznap 8-16. Telefon: 20/9272662

#### **7.2 A rendszerrel együttműködni képes adóvevők (AP-k) listája és beállításuk**

A legfontosabb két szempont, hogy az AP-k képesek legyenek kliens módban működni, és átengedjék a DHCP protokollt. Ne törődjön vele, ha ezt a mondatot nem érti, egyszerűen diktálja be a kereskedőnek.

A lista egyelőre rövid, de ez nem jelenti azt, hogy más eszközök nem használhatók. A biztosan működő termékek listáját az Ön visszajelzésének megfelelően bővítjük.

#### **7.1.1 EDIMAX EW-7206APG access point**

Beállítását az 5. pontban ismertettük.

#### **7.1.2 WA-2204B 54Mbit AP/KL/Router/Br/Switch**

![](_page_12_Picture_10.jpeg)

Ez az eszköz az EW-706APG-vel szemben router, ami azzal az előnnyel jár, hogy 5 számítógép között szét tudja osztani az internet-kapcsolatot. Hátulján az antenna- és a 12V-os tápcsatlakozón kívül 5 darab RJ45-ös csatlakozóaljzat található. A beállításhoz számítógépe helyi hálózati kapcsolatát az alábbi képen látható módon kell beállítani (ez a alapbeállítás). A beállítás ablaka a Start menü/Vezérlőpult/Hálózati kapcsolatok alatt található.

![](_page_13_Picture_71.jpeg)

A helyi kapcsolat beállítása után az UTP-kábellel kösse össze a számítógépét a routerrel. A tápcsatlakozóhoz közelebbi 4 darab aljzatból válasszon, a beállítás végén majd az ötödik aljzat is használható lesz.

Indítsa el az Internet Explorer-t, vagy a kedvenc böngészőjét, majd a címsorba írja be az eszköz IP-címét: http://192.168.1.254 , majd nyomjon Entert. A megjelenő weboldalon a Setup Wizard menüponttal indítsa el a beállító varázslót, és az alább látható képeknek megfelelően állítsa be az eszközt:

![](_page_13_Picture_4.jpeg)

![](_page_14_Picture_1.jpeg)

![](_page_15_Picture_1.jpeg)

A "Finished" gomb megnyomása után kb. 60 másodperc múlva működik a router.